## Craig and Steve's Tip of the Day: Day 5

How to add an Average line (baseline) to a Line visualization

May 20, 2021 Beginner/Intermediate IBM Cognos Analytics 11.2.0

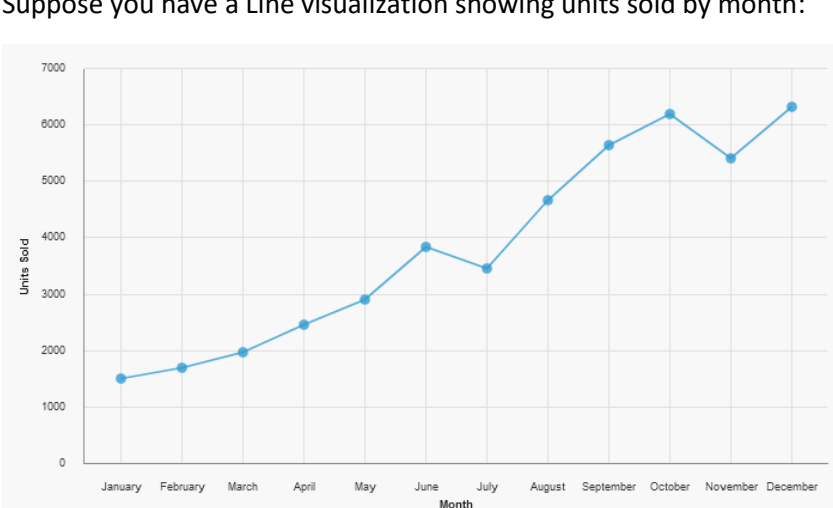

Suppose you have a Line visualization showing units sold by month:

How does each point relate to the average? Is it above or below? To answer this question, we can add an Average baseline, like this:

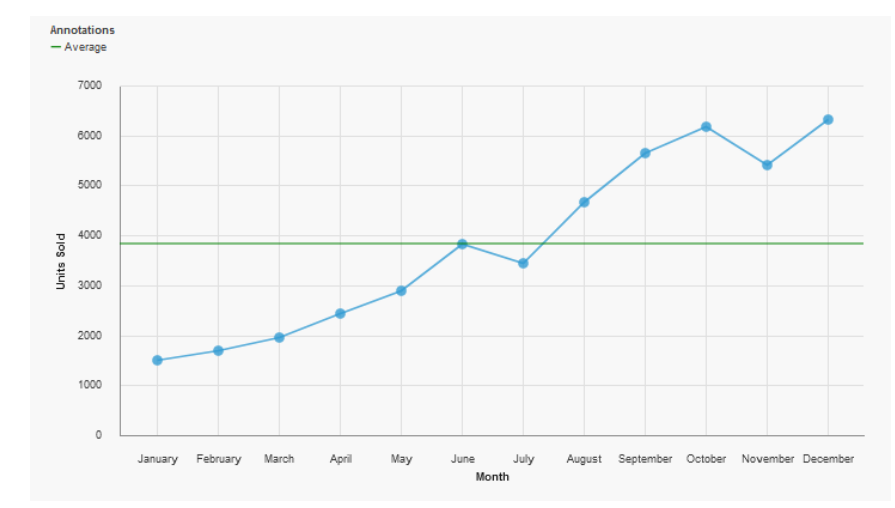

## Procedure

- ⊕ Properties  $A$  Page preview  $\vee$  $\colon$  $\square \times$  Visualization  $\vee$  CONDITIONAL Double-click to edit text Render variable  $\vee$  GENERAL Type com.ibm.vis.line  $\blacksquare$ Autochart  $\vee$  MISCELLANEOUS Name Line Alternate text None  $\vee$  VISUALIZATION Size 700px 400px  $\vee$  LINE Show markers  $\bullet$ Select Marker shape Circle  $\vee$  COLOR PALETTE Series color  $\vee$  ANNOTATIONS Show value labels  $\blacksquare$ Value label format Value May August September October November December April July June Month Value label font Value label color  $\bullet$ Contrast label color Label shadow  $\Box$ **Baselines**  $\times$  ITEM AXIS  $\bullet$ Show item axis title
- 1. Select the Line visualization and click the ellipsis button next to the *Baselines* property:

2. In the resulting dialog, click *New* and select *Query calculation*:

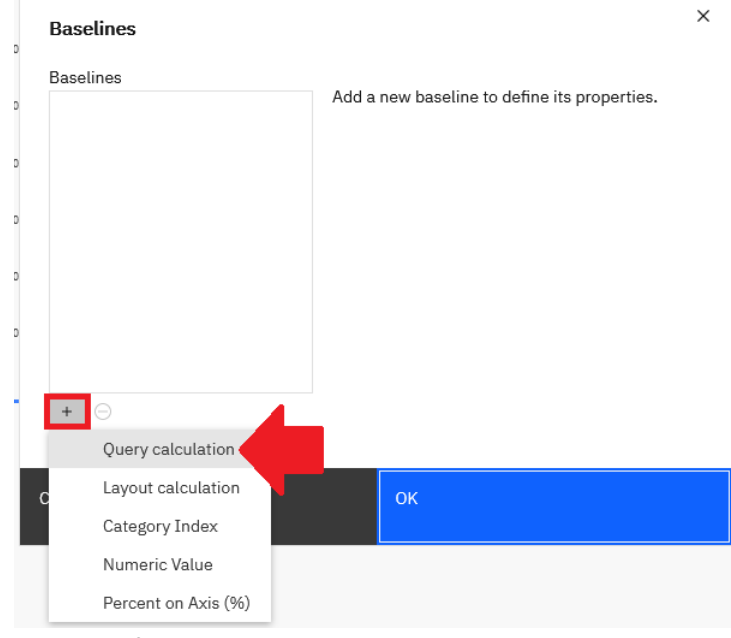

- 3. Enter the following:
	- a. Name: Average

## b. Expression Definition:

average(total([C].[C\_Percent\_difference\_by\_month\_data\_module].[Sheet1].[Units\_Sold ]) for report)

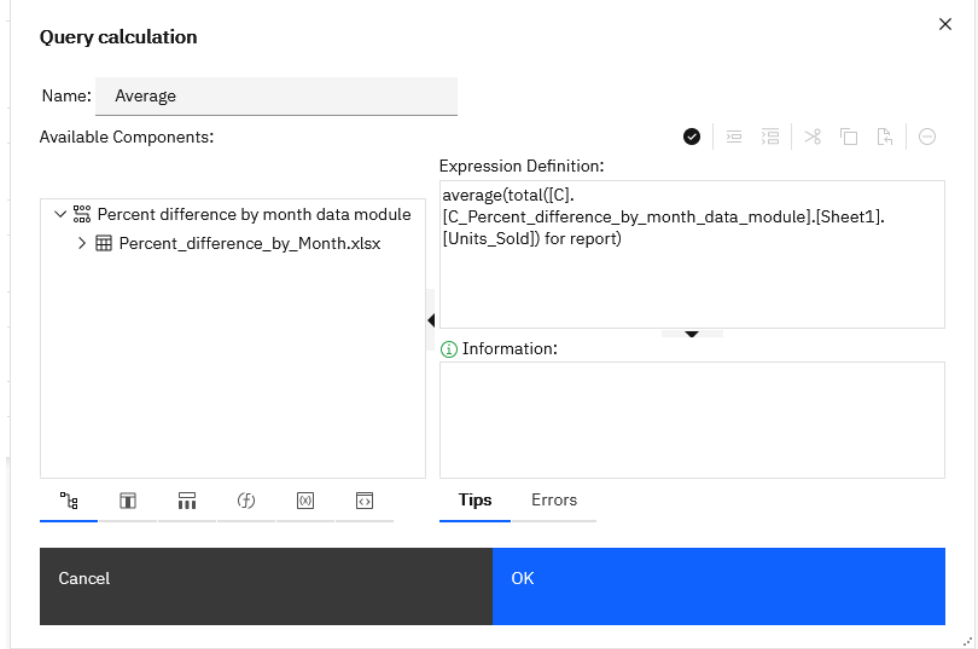

- c. Click *OK*
- 4. Click the *Properties* link:

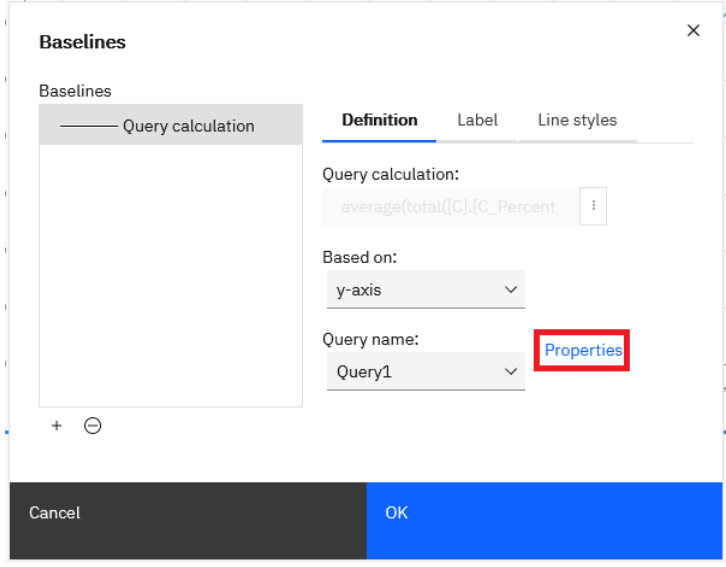

5. Select all the available checkboxes and click *OK*:

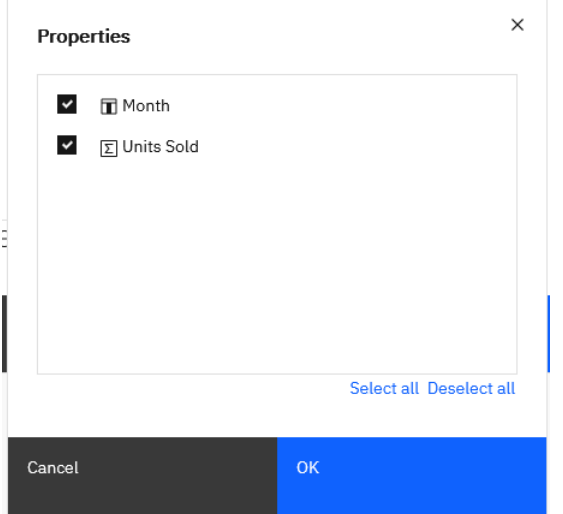

6. Click the *Label* tab and type "Average" in the *Label* textbox:

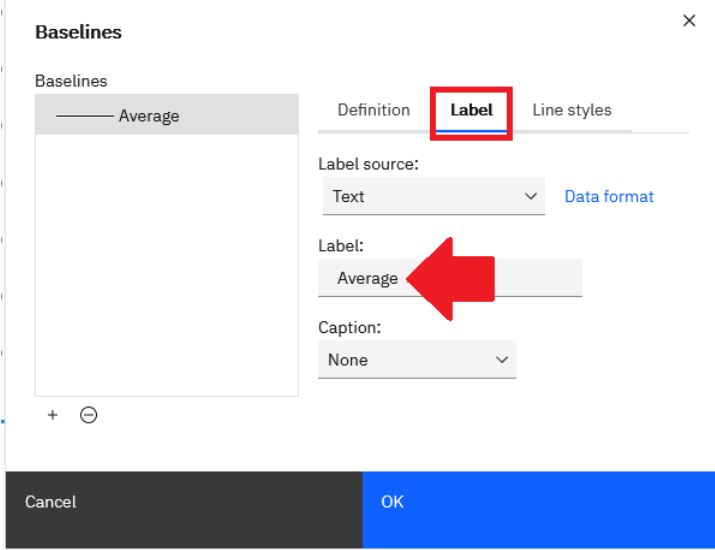

7. Click the *Line styles* tab and change the *Color* to Green:

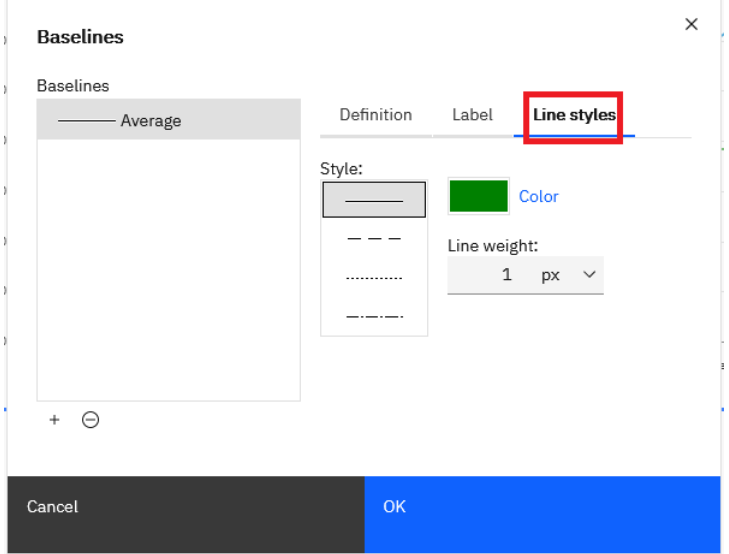

- 8. Click *OK*
- 

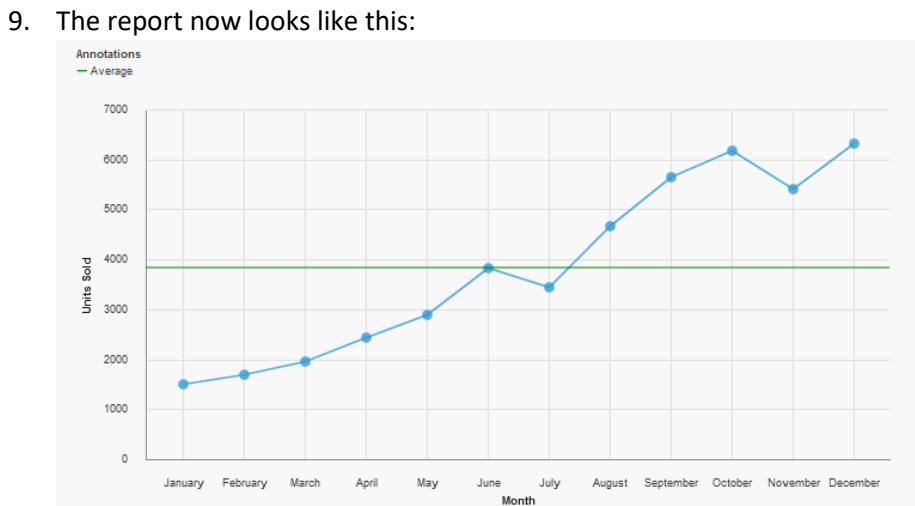